# **Packet Tracer – Configuring GRE over IPsec (Optional)**

# **Topology**

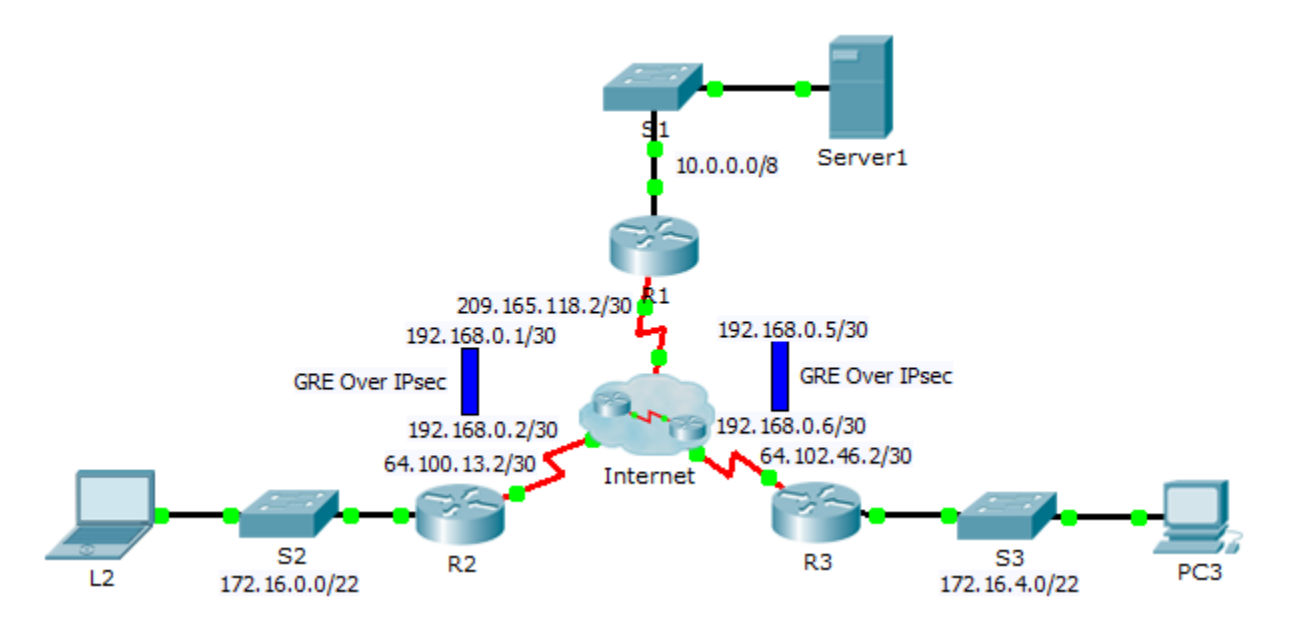

# **Addressing Table**

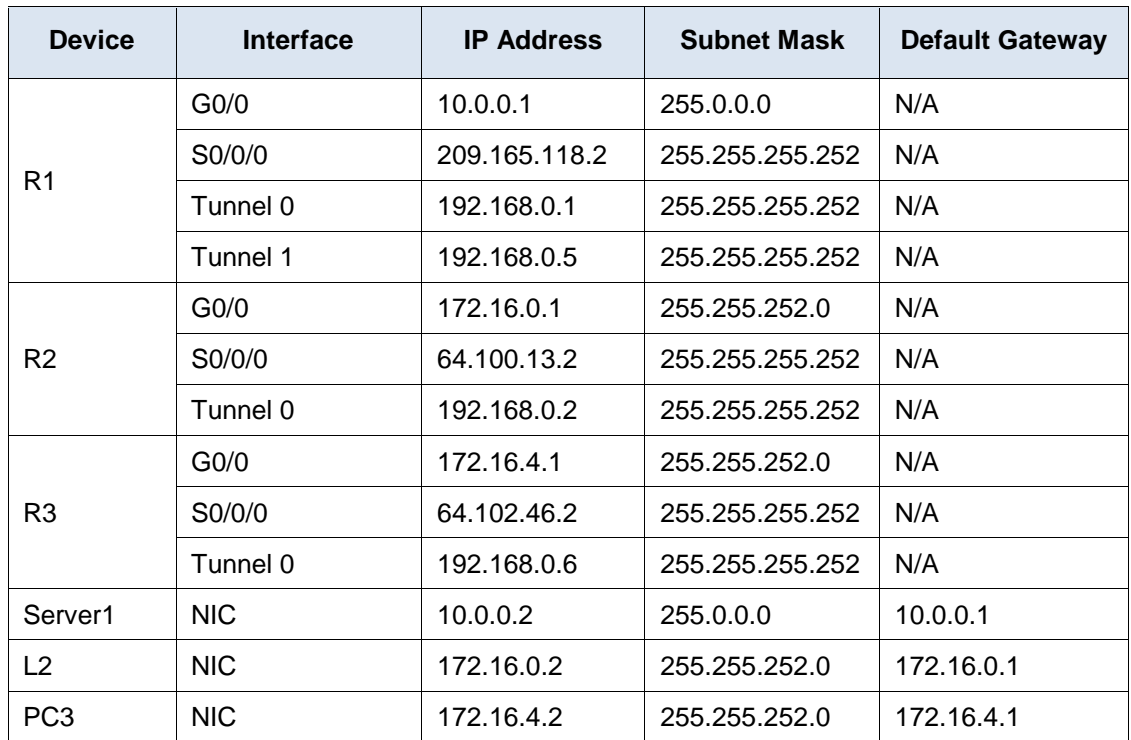

# **Objectives**

- **Part 1: Verify Router Connectivity**
- **Part 2: Enable Security Features**
- **Part 3: Configure IPsec Parameters**
- **Part 4: Configure GRE Tunnels over IPsec**
- **Part 5: Verify Connectivity**

# **Scenario**

You are the network administrator for a company which wants to set up a GRE tunnel over IPsec to remote offices. All networks are locally configured, and need only the tunnel and the encryption configured.

# **Part 1: Verify Router Connectivity**

### **Step 1: Ping R2 and R3 from R1.**

- a. From **R1**, ping the IP address of S0/0/0 on **R2.**
- b. From **R1**, ping the IP address of S0/0/0 on **R3.**

## **Step 2: Ping Server1 from L2 and PC3.**

Attempt to ping the IP address of **Server1** from **L2**. We will repeat this test after configuring the GRE tunnel over IPsec. What were the ping results? Why?

## **Step 3: Ping PC3 from L2.**

Attempt to ping the IP address of **PC3** from **L2**. We will repeat this test after configuring the GRE tunnel over IPsec. What were the ping results? Why?

# **Part 2: Enable Security Features**

### **Step 1: Activate securityk9 module.**

The Security Technology Package license must be enabled to complete this activity.

a. Issue the **show version** command in the user EXEC or privileged EXEC mode to verify that the Security Technology Package license is activated.

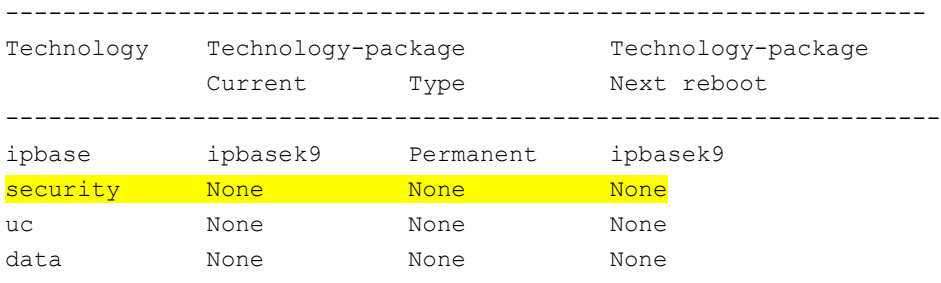

```
Configuration register is 0x2102
```
b. If not, activate the **securityk9** module for the next boot of the router, accept the license, save the configuration, and reboot.

```
R1(config)# license boot module c2900 technology-package securityk9
<Accept the License>
R1(config)# end
R1# copy running-config startup-config
R1# reload
```
c. After the reloading is completed, issue the **show version** again to verify the Security Technology Package license activation.

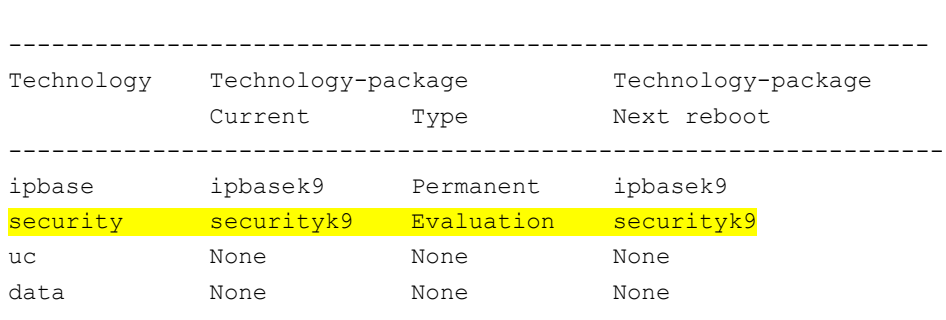

Technology Package License Information for Module:'c2900'

d. Repeat Steps 1a to 1c with **R2** and **R3**.

# **Part 3: Configure IPsec Parameters**

#### **Step 1: Identify interesting traffic on R1.**

a. Configure ACL 102 to identify the traffic from the LAN on **R1** to the LAN on **R2** as interesting. This interesting traffic will trigger the IPsec VPN to be implemented whenever there is traffic between the **R1** and **R2** LANs. All other traffic sourced from the LANs will not be encrypted. Remember that because of the implicit deny any, there is no need to add the statement to the list.

R1(config)# **access-list 102 permit ip 10.0.0.0 0.255.255.255 172.16.0.0 0.0.3.255**

b. Repeat Step 1a to configure ACL 103 to identify the traffic on the LAN of R3 as interesting.

#### **Step 2: Configure the ISAKMP Phase 1 properties on R1.**

a. Configure the crypto ISAKMP policy **102** properties on **R1** along with the shared crypto key **cisco**. Default values do not have to be configured therefore only the encryption, key exchange method, and DH method must be configured.

```
R1(config)# crypto isakmp policy 102
R1(config-isakmp)# encryption aes
R1(config-isakmp)# authentication pre-share
R1(config-isakmp)# group 5
R1(config-isakmp)# exit
R1(config)# crypto isakmp key cisco address 64.100.13.2
```
b. Repeat Step 2a to configure policy 103. Change the IP addressing where appropriate.

#### **Step 3: Configure the ISAKMP Phase 2 properties on R1.**

a. Create the transform-set **VPN-SET** to use **esp-aes** and **esp-sha-hmac**. Then create the crypto map **VPN-MAP** that binds all of the Phase 2 parameters together. Use sequence number **10** and identify it as an **ipsec-isakmp** map.

```
R1(config)# crypto ipsec transform-set R1_R2_Set esp-aes esp-sha-hmac
R1(config)# crypto map R1_R2_Map 102 ipsec-isakmp
R1(config-crypto-map)# set peer 64.100.13.2
R1(config-crypto-map)# set transform-set R1_R2_Set
R1(config-crypto-map)# match address 102
R1(config-crypto-map)# exit
```
b. Repeat Step 3a to configure R1\_R3\_Set and R1\_R3\_Map. Change the addressing where appropriate.

#### **Step 4: Configure the crypto map on the outgoing interface.**

Finally, bind the **R1\_R2\_Map** and **R1\_R3\_Map** crypto maps to the outgoing Serial 0/0/0 interface. **Note**: This is not graded.

R1(config)# **interface S0/0/0** R1(config-if)# **crypto map R1\_R2\_Map** R1(config-if)# **crypto map R1\_R3\_Map**

#### **Step 5: Configure IPsec Parameters on R2 and R3**

Repeat Steps 1-5 on **R2** and **R3**. Use the same ACL, set, and map names as **R1**. Note that each router only needs one encrypted connection to **R1**. There is no encrypted connection between **R2** and **R3**.

# **Part 4: Configure GRE Tunnels over IPsec**

### **Step 1: Configure the Tunnel interfaces of R1.**

a. Enter into the configuration mode for **R1** Tunnel 0.

R1(config)# **interface tunnel 0**

b. Set the IP address as indicated in the Addressing Table.

R1(config-if)# **ip address 192.168.0.1 255.255.255.252**

c. Set the source and destination for the endpoints of Tunnel 0.

R1(config-if)# **tunnel source s0/0/0**

R1(config-if)# **tunnel destination 64.100.13.2**

d. Configure Tunnel 0 to convey IP traffic over GRE.

R1(config-if)# **tunnel mode gre ip**

- e. The Tunnel 0 interface should already be active. In the event that it is not, treat it like any other interface.
- f. Repeat Steps 1a-f to create the Tunnel 1 interface to R3. Change the addressing where appropriate.

#### **Step 2: Configure the Tunnel 0 interface of R2 and R3.**

- a. Repeat Steps 1a e with **R2**. Be sure to change the IP addressing as appropriate.
- b. Repeat Steps 1a e with **R3**. Be sure to change the IP addressing as appropriate.

### **Step 3: Configure a route for private IP traffic.**

- a. Define a route from **R1** to the 172.16.0.0 and 172.16.4.0 networks using the next-hop address of the tunnel interface.
- b. Define a route from **R2** and **R3** to the 10.0.0.0 network using the next-hop address of the tunnel interface.

# **Part 5: Verify Connectivity**

### **Step 1: Ping Server1 from L2 and PC3.**

- a. Attempt to ping the IP address of **Server1** from **L2** and **PC3**. The ping should be successful.
- b. Attempt to ping the IP address of **L2** from **PC3**. The ping should fail because there is no tunnel between the two networks.